Hvordan bestille slippsetting (side 1 av 4)

1. Trykk på linken

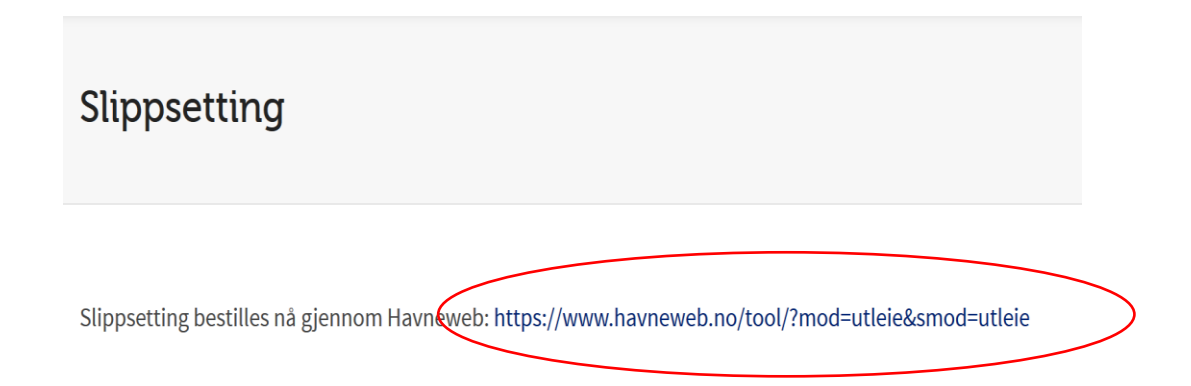

2. Hvis du ikke er logget inn så må du gjøre det

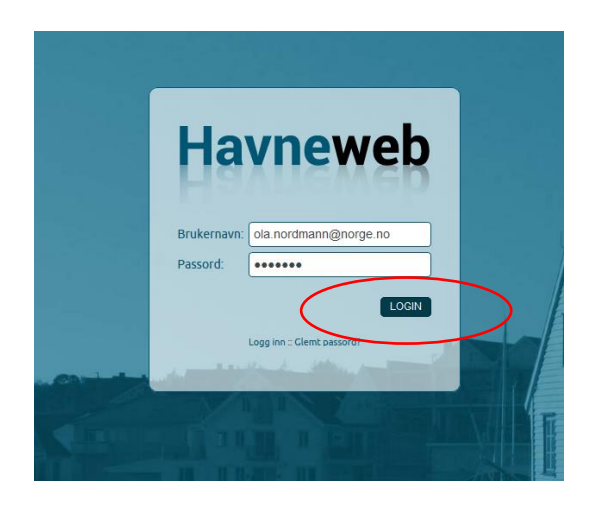

3. Velg et av slippsettingsfeltene (side 2 av 4)

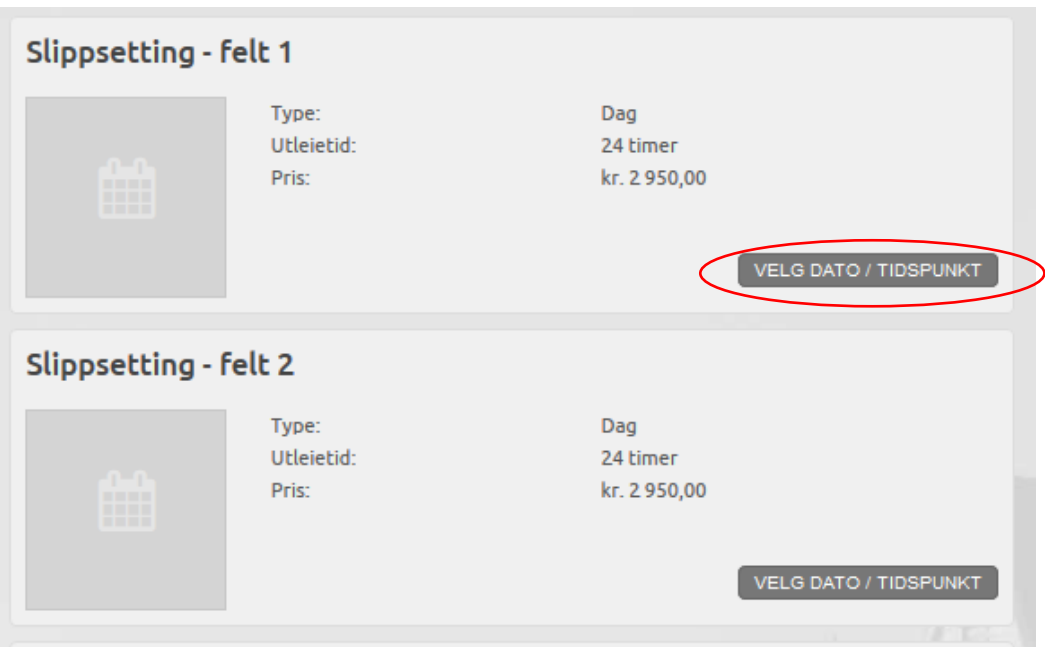

4. Søk frem datoen du har blinket deg ut. Er den ikke ledig velger du et annet slippsettingsfelt og søker igjen. Er den ledig trykker du på «VELG». Knappen vil da bytte navn til «VALGT».

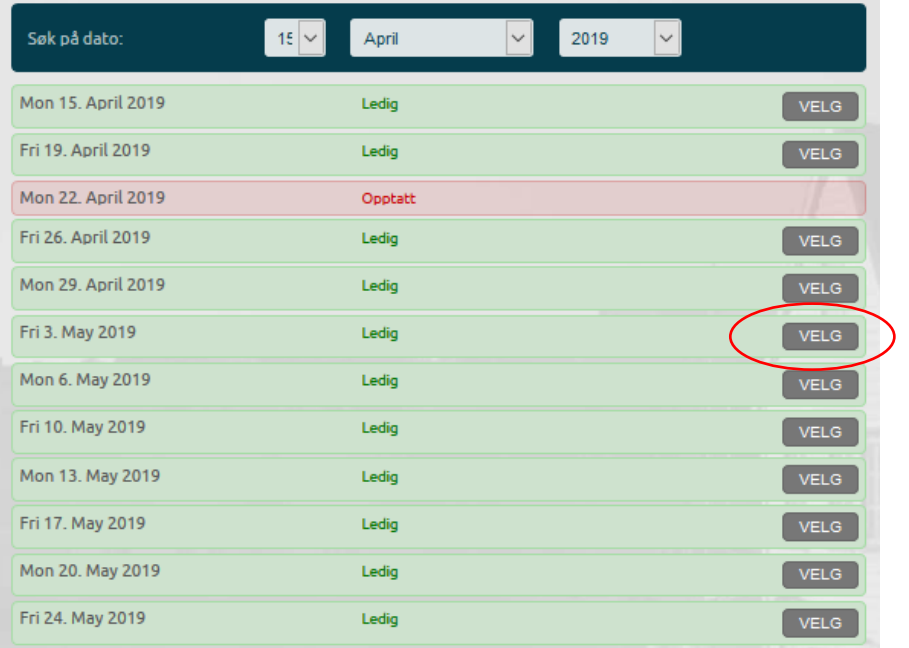

5. Gå lengst ned på siden og trykk på «BOOK VALGTE TIDER» (side 3 av 4)

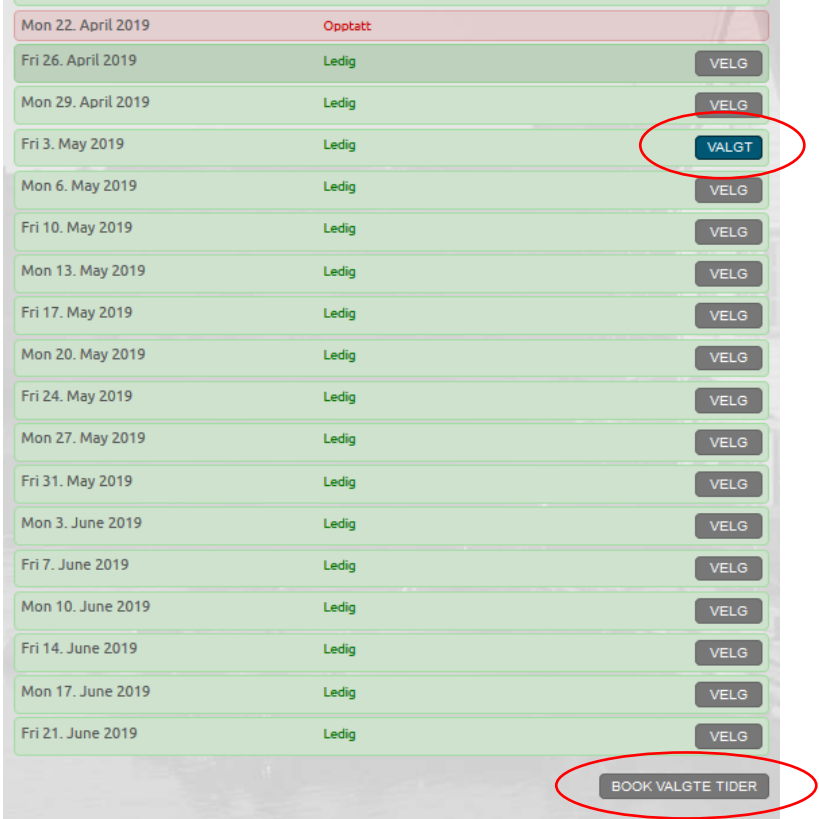

6. Trykk på «BEKREFT BOOKING»

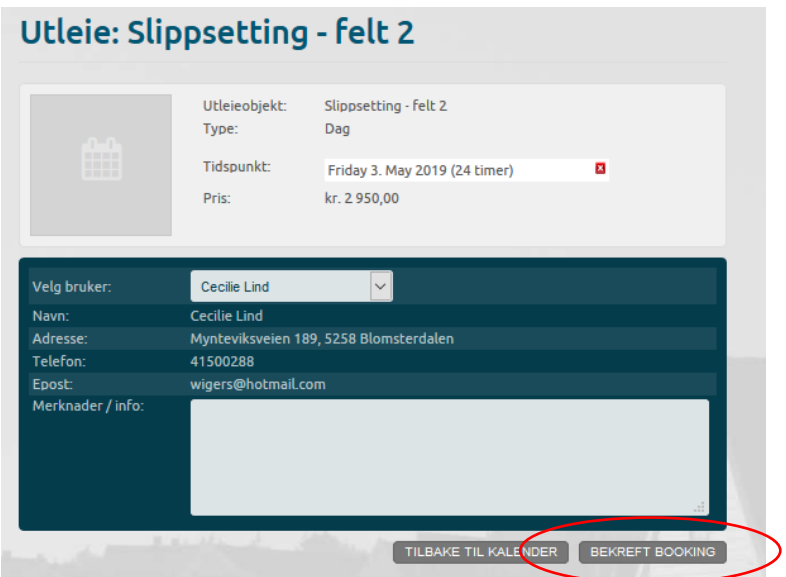

7. Du vil bli varslet når din booking blir bekreftet på SMS. Faktura blir sendt ut på vanlig måte med varsel både på SMS og e-post. (side 4 av 4)